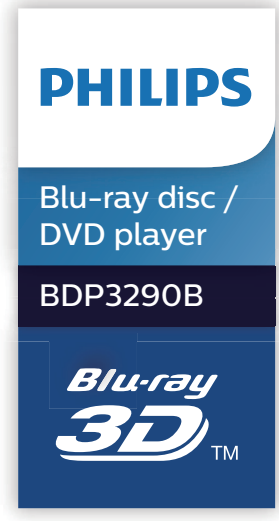

# **Manual do utilizador**

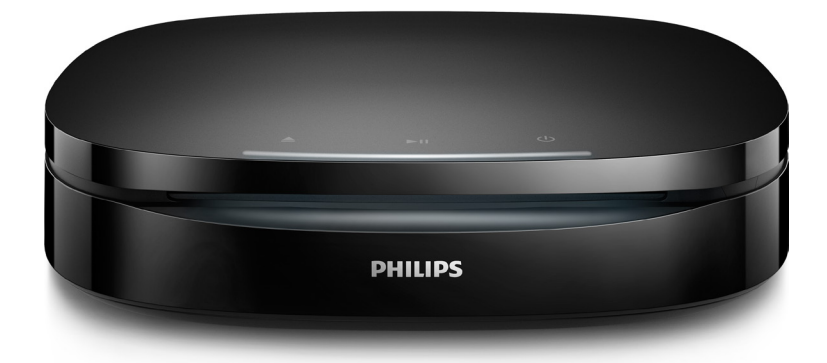

Registe o seu produto e obtenha suporte em www.philips.com/support

## **Aviso importante de segurança**

Leia e compreenda todas as instruções antes de utilizar este leitor de discos Blu-ray/ DVD. Se resultarem danos do não cumprimento destas instruções, a garantia não se aplica.

### **Segurança**

### Risco de choque eléctrico ou incêndio!

- **•** Antes de realizar ou alterar quaisquer ligações, certifique-se de que todos os dispositivos estão desligados da tomada eléctrica.
- **•** Nunca exponha o produto e os acessórios à chuva ou água. Nunca coloque recipientes com líquidos, tais como jarras, próximos do produto. Se forem derramados líquidos sobre o produto, desligue-o imediatamente da tomada. Contacte o Apoio ao Cliente da Philips para que o produto seja verificado antes de ser utilizado.
- **•** Nunca coloque o produto e os acessórios perto de chamas ou fontes de calor, incluindo a exposição solar directa.
- **•** Nunca insira objectos nos orifícios de ventilação ou noutras aberturas do produto.
- **•** Quando a ficha de alimentação ou o dispositivo de ligação de um aparelho forem utilizados como dispositivo de desactivação, o dispositivo de desactivação deve estar pronto para ser utilizado de imediato.
- **•** As pilhas (conjunto de pilhas ou pilhas instaladas) não devem ser expostas a calor excessivo, tal como a exposição directa à luz solar, fogo ou situações similares.
- **•** Desligue o produto da tomada eléctrica antes de tempestades com relâmpagos.
- **•** Quando desligar o cabo de alimentação, puxe sempre pela ficha e nunca pelo cabo.

#### Risco de curto-circuito ou incêndio!

- **•** Para a identificação e dados da alimentação, consulte a placa de identificação na parte posterior ou inferior do produto.
- **•** Antes de ligar o produto à tomada eléctrica, certifique-se de que a tensão corresponde ao valor impresso na parte de trás ou de baixo do produto. Nunca ligue o produto à tomada eléctrica se a tensão for diferente.

#### Risco de ferimentos ou danos no produto!

- **•** Para a montagem na parede, este produto deve ser fixo firmemente à parede de acordo com as instruções de instalação. Utilize apenas o suporte de montagem na parede fornecido (se disponível). Uma montagem imprópria na parede pode resultar em acidentes, ferimentos ou danos. Se tiver alguma questão, contacte o Apoio ao Cliente no seu país.
- **•** Emite radiações de laser visíveis e invisíveis quando aberta. Evite a exposição ao feixe.
- **•** Não toque na lente óptica no interior do compartimento do disco.
- **•** Nunca coloque o produto ou quaisquer outros objectos sobre o cabo de alimentação ou qualquer outro equipamento eléctrico.

**•** Se o produto for transportado a temperaturas inferiores a 5 °C, desembale o produto e aguarde até que a sua temperatura seja igual à temperatura ambiente, antes de ligálo à tomada eléctrica.

#### Risco de sobreaquecimento!

**•** Nunca instale este produto num espaço confinado. Deixe sempre um espaço de, pelo menos, 10 cm à volta do produto para permitir uma ventilação adequada. Certifiquese de que as cortinas ou outros objectos nunca cobrem as ranhuras de ventilação do produto.

#### Risco de contaminação!

- **•** Não misture pilhas (velhas com novas, de carbono com alcalinas, etc.).
- **•** Se as pilhas forem colocadas incorrectamente, há perigo de explosão. Substitua-a por uma do mesmo tipo ou de um tipo equivalente.
- **•** Retire as pilhas se estiverem gastas ou se não pretender utilizar o telecomando por um longo período de tempo.
- **•** As pilhas contêm substâncias químicas e devem ser eliminadas correctamente.

#### Risco de ingestão de pilhas!

- **•** O produto/telecomando pode conter uma pilha tipo botão, que pode ser engolida. Mantenha sempre a pilha fora do alcance das crianças! Se engolida, a pilha pode provocar lesões graves ou a morte. Podem ocorrer queimaduras internas graves duas horas após a ingestão.
- **•** Se suspeitar que uma pilha foi engolida ou introduzida em qualquer parte do corpo, consulte um médico de imediato.
- **•** Quando substituir as pilhas, mantenha sempre todas as pilhas - novas e usadas - fora do alcance das crianças. Assegure-se de que o compartimento das pilhas está bem protegido depois de substituir a pilha.
- **•** Se não for possível proteger totalmente o compartimento das pilhas, não volte a utilizar o produto. Mantenha fora do alcance das crianças e entre em contacto com o fabricante.

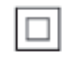

Este é um aparelho da CLASSE II com isolamento duplo, sem protector de terra.

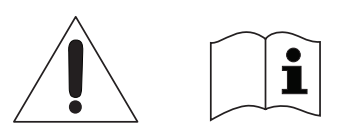

 Utilize apenas as fontes de alimentação listadas no manual do utilizador.

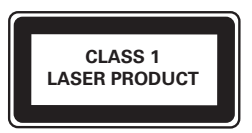

### **Aviso de saúde relativo a 3D**

- **•** Se padecer, ou se tiver antecedentes na família, de epilepsia ou de ataques despoletados por fotossensibilidade, consulte um médico antes de se expor a fontes de luz intermitente, sequências rápidas de imagem ou visualização a 3D.
- **•** Para evitar desconforto, como vertigem, dor de cabeça ou desorientação, não recomendamos a visualização a 3D durante longos períodos de tempo. Se sentir qualquer desconforto, interrompa a visualização a 3D e não inicie nenhuma actividade potencialmente arriscada (por exemplo, conduzir um automóvel) até que os sintomas desapareçam. Se os sintomas persistirem, não retome a visualização a 3D sem consultar um médico primeiro.
- **•** Os pais devem monitorizar as crianças durante a visualização a 3D e assegurar-se de que estas não sentem nenhum desconforto, como mencionado acima. A visualização a 3D não é recomendada para crianças com menos de 6 anos de idade, uma vez que o seu sistema visual não se encontra completamente desenvolvido.

### **Cuidados a ter com o seu produto**

- **•** Não coloque outros objectos que não discos dentro da gaveta do disco.
- **•** Não coloque discos deformados ou partidos dentro da gaveta do disco.
- **•** Retire os discos da gaveta do disco se não for utilizar o produto durante um longo período de tempo.
- **•** Utilize apenas panos de microfibras para limpar o produto.

### **Cuidados a ter com o ambiente**

Eliminação do produto usado e da pilha

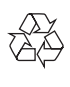

O produto foi concebido e fabricado com materiais e componentes de alta qualidade, que podem ser reciclados e reutilizados.

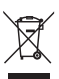

Este símbolo num produto significa que o produto está abrangido pela Directiva Europeia 2012/19/UE.

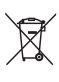

Este símbolo significa que o produto contém pilhas abrangidas pela Directiva Europeia 2013/56/UE que não podem ser eliminadas juntamente com os resíduos domésticos comuns.

Informe-se acerca do sistema de recolha selectiva local para produtos eléctricos e electrónicos e pilhas. Siga as regras locais e nunca elimine o produto e as pilhas juntamente com os resíduos domésticos comuns. A eliminação correcta de produtos e pilhas usados ajuda a evitar consequências prejudiciais para o meio ambiente e para a saúde pública.

#### Retirar as pilhas descartáveis

Para remover as pilhas descartáveis, consulte a secção sobre a instalação da bateria.

### **Conformidade**

## $C \in$

 $\left\lceil \frac{1}{2} \right\rceil$ 

Este produto cumpre os requisitos de interferências de rádio da União Europeia.

### **Direitos de autor**

Be responsible **Respect copyrights** 

Este item incorpora tecnologia de protecção contra cópia protegida pelas patentes dos E.U.A. e outros direitos de propriedade intelectual da Rovi Corporation. A manipulação e a alteração são proibidas. Este produto incorpora tecnologia proprietária sob licença da Verance Corporation e encontra-se protegido pela patente 7,369,677 dos EUA e outras patentes dos EUA e internacionais emitidas e pendentes, bem como protecção de direitos de autor e confidencialidade de

indústria para determinados aspectos da tecnologia utilizada. Cinavia é uma marca registada da Verance Corporation. Copyright 2004-2013 Verance Corporation. Todos os direitos reservados por Verance. A descompilação e a desmontagem são proibidas.

#### Aviso da Cinavia

Este produto usa tecnologia da Cinavia para limitar o uso de cópias não autorizadas de filmes e vídeos produzidos comercialmente e respectivas bandas sonoras. Quando o uso indevido de uma cópia não autorizada for detectado, será apresentada uma mensagem, e a reprodução ou cópia serão interrompidas.

Mais informação a respeito da tecnologia da Cinavia encontra-se disponível no Centro de Informação ao Cliente Online da Cinavia (Cinavia Consumer Information Center) em http://www.cinavia.com. Para solicitar informação adicional a respeito da Cinavia por correio electrónico, envie um postal com o seu endereço de correspondência para: Centro de Informação ao Cliente da Cinavia (Cinavia Consumer Information Center), P.O. Box 86851, San Diego, CA, 92138, EUA.

### **Software de origem aberta**

A Philips Electronics Hong Kong vem, por este meio, disponibilizarse a fornecer, mediante pedido, uma cópia do código-fonte completo correspondente para pacotes de software de origem aberta com direitos de autor utilizados neste produto, para

o qual este fornecimento é solicitado pelas respectivas licenças. Esta oferta é válida durante um período máximo de três anos após a compra do produto para qualquer pessoa que receba esta informação. Para obter o código-fonte, envie o seu pedido em inglês com o tipo de produto para open.source@philips.com. Se preferir não utilizar o correio electrónico ou se não receber o comprovativo de confirmação no período de 2 semanas após o envio da mensagem de correio electrónico para este endereço, escreva em inglês para "Open Source Team, Philips Intellectual Property & Standards, P.O. Box 220, 5600 AE Eindhoven, The Netherlands". Se não receber uma confirmação atempada da sua carta, envie uma mensagem de correio electrónico para o endereço acima. Os textos das licenças e os reconhecimentos do software de origem aberta utilizados neste produto estão incluídos num folheto em separado.

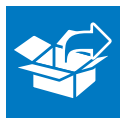

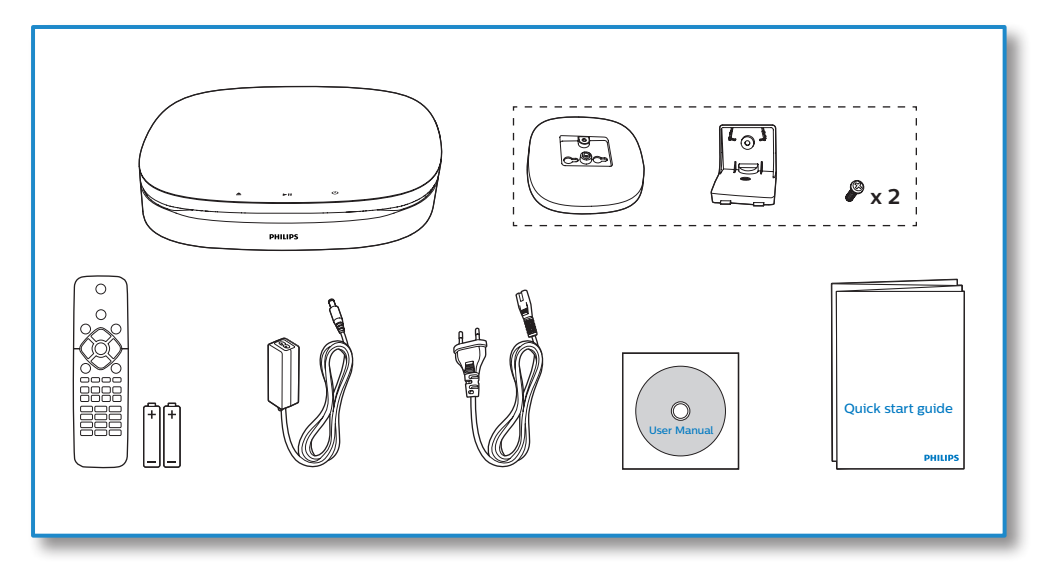

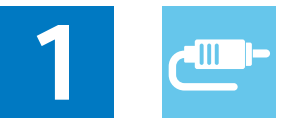

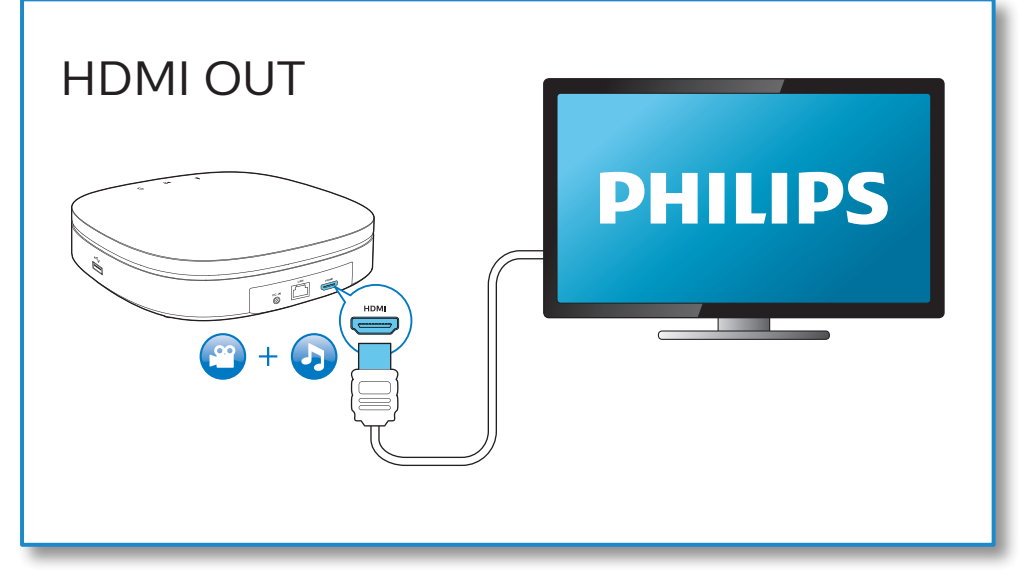

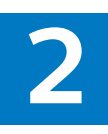

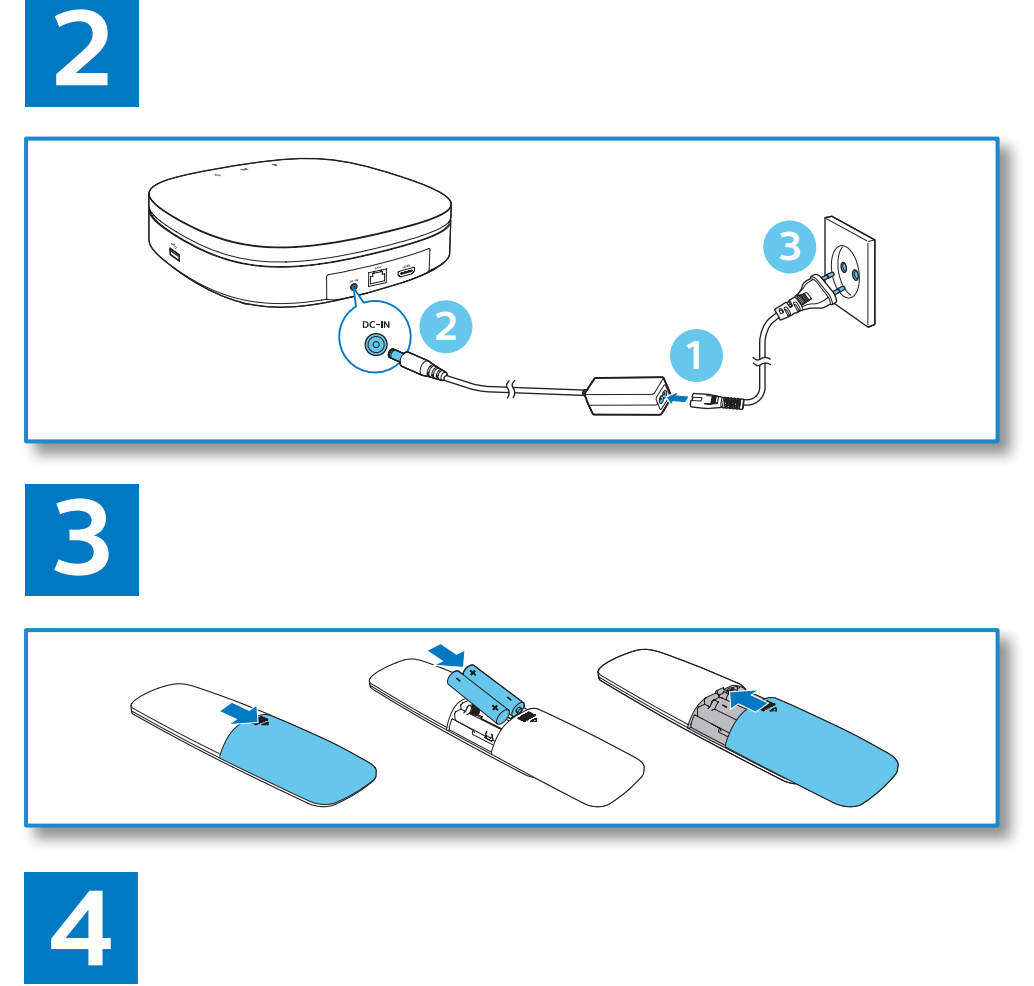

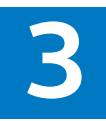

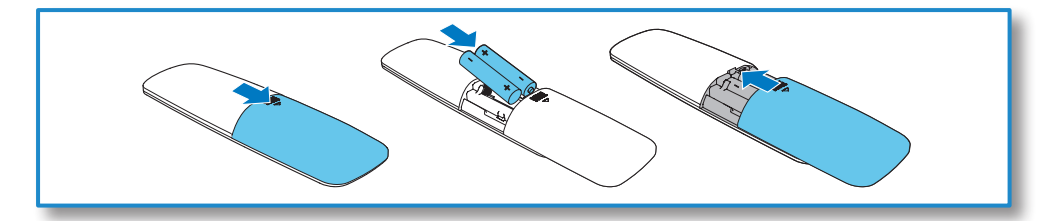

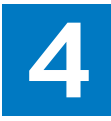

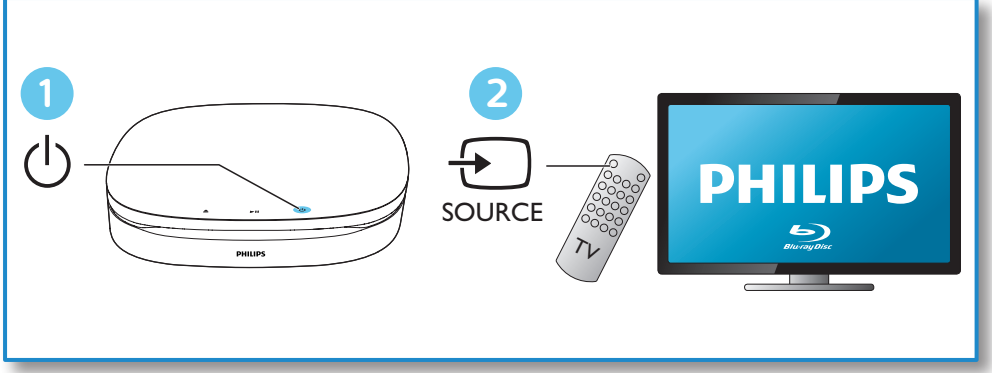

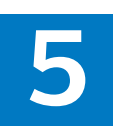

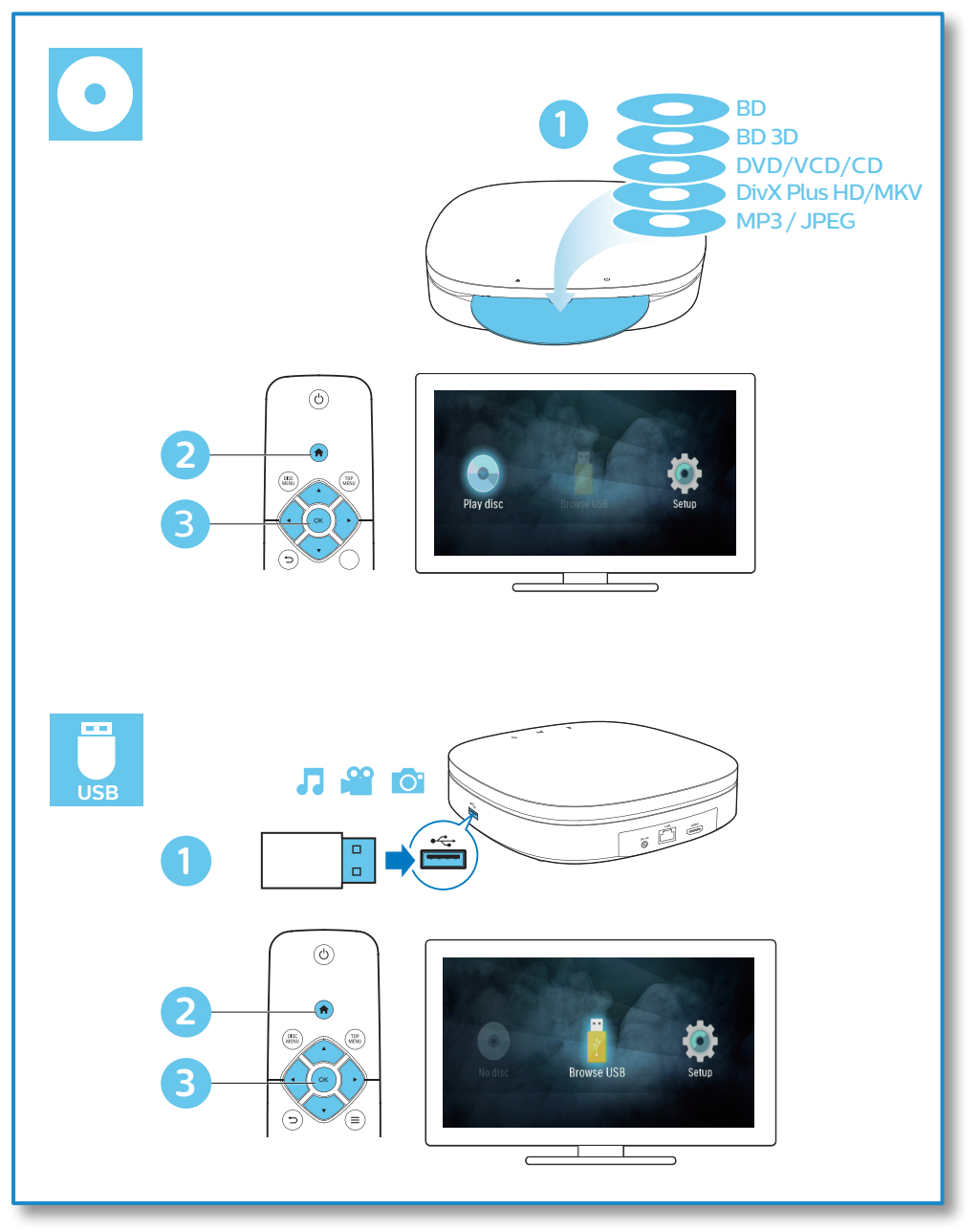

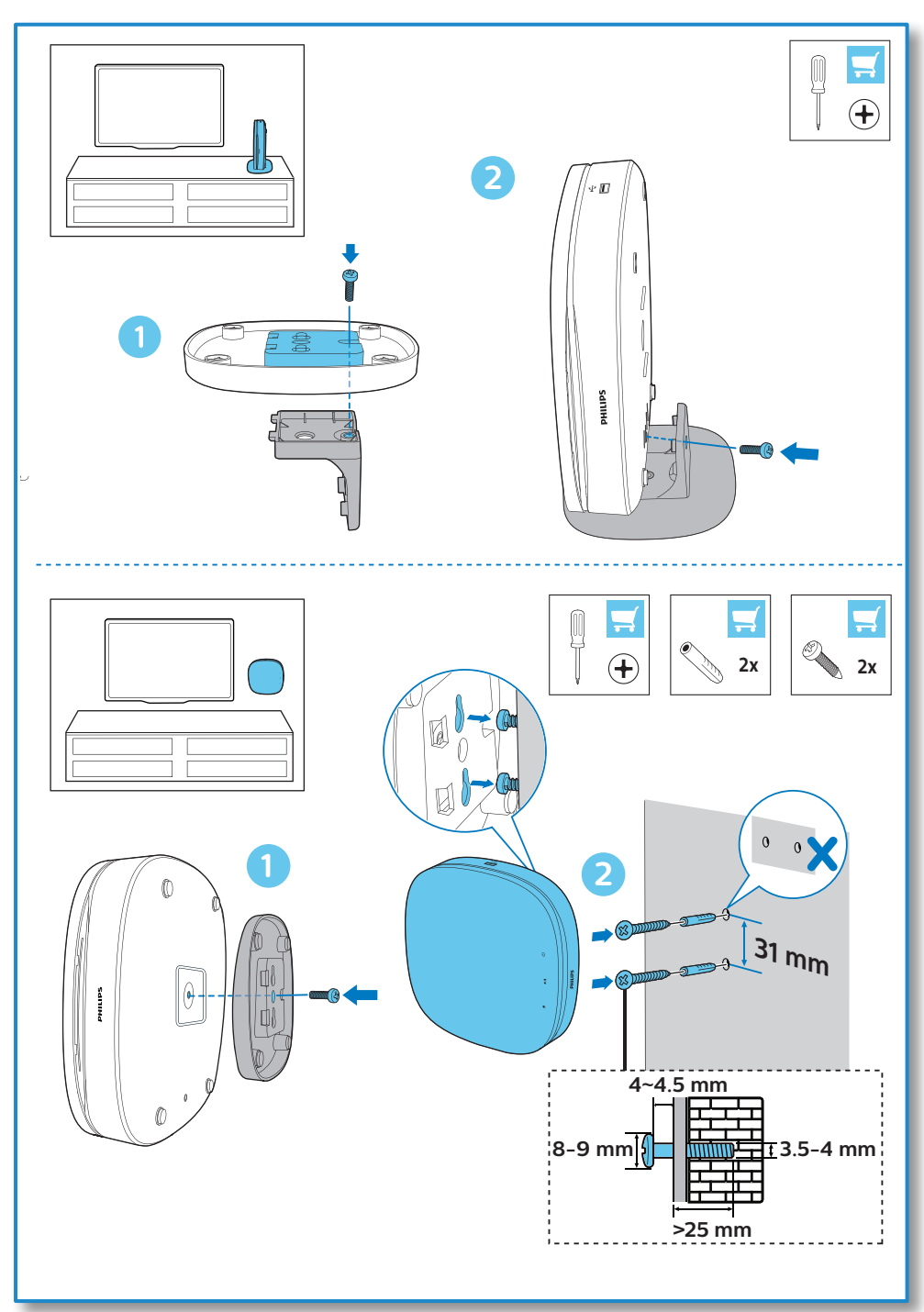

## **Índice**

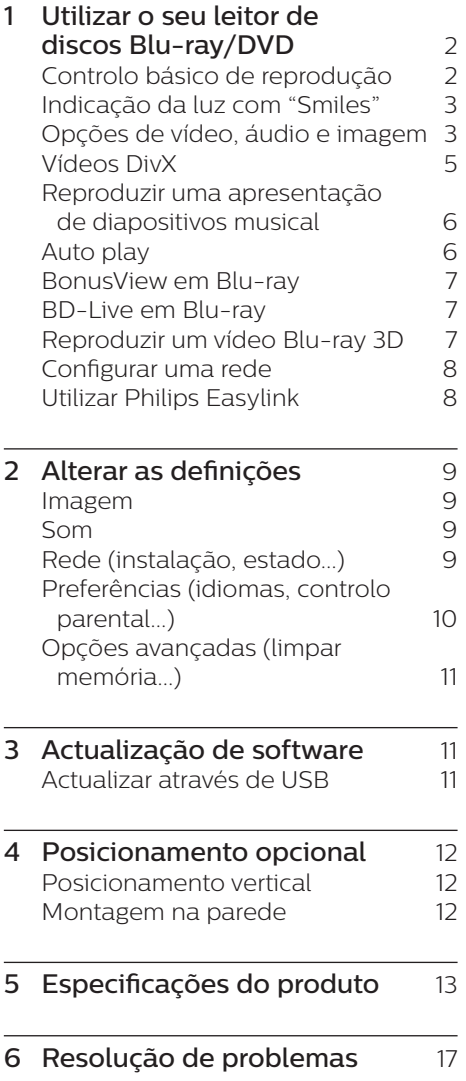

## <span id="page-13-0"></span>**1 Utilizar o seu leitor de discos Bluray/DVD**

Parabéns pela compra do seu produto e bem-vindo à Philips! Para poder beneficiar totalmente da assistência disponibilizada pela Philips (p. ex. actualização do software do produto), registe o seu produto em www.philips.com/welcome.

### **Controlo básico de reprodução**

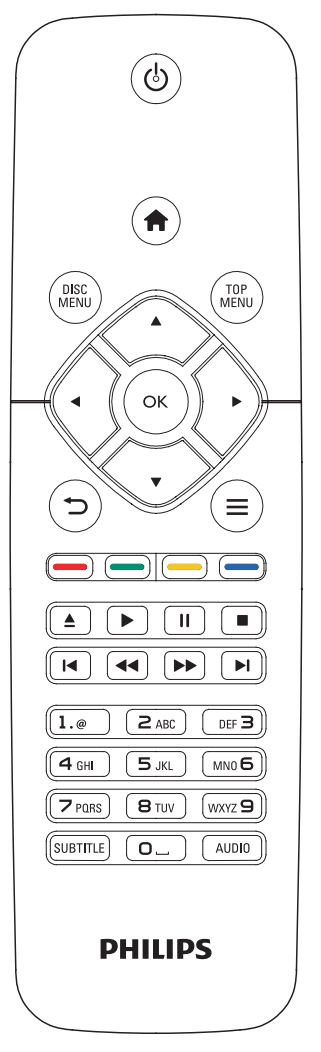

Durante a reprodução, prima os seguintes botões para a controlar.

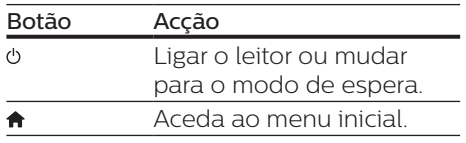

<span id="page-14-0"></span>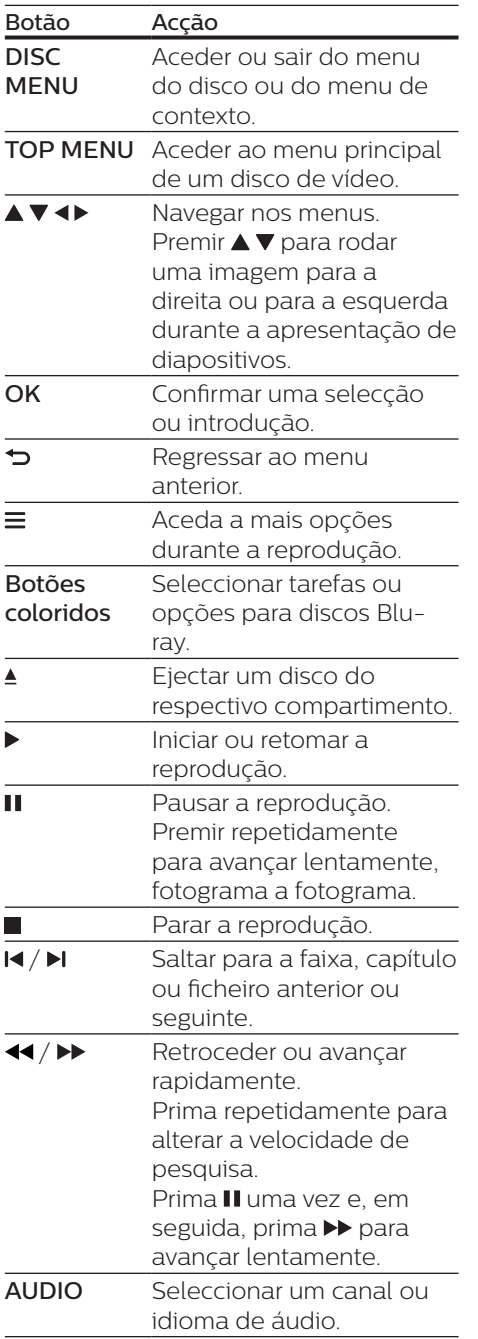

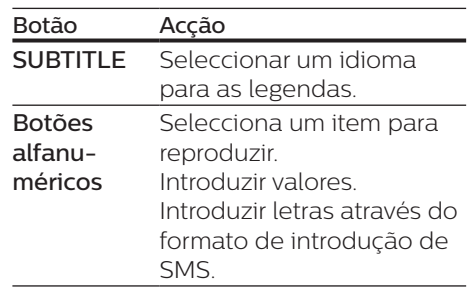

### **Indicação da luz com "Smiles"**

Este produto foi concebido com uma faixa luminosa animada para apresentar uma expressão do estado actual deste produto.

- **•** Luz apagada: em espera.
- **•** Luz acesa: ligado e pronto.
- **•** Luz com intensidade reduzida: reprodução em curso.
- **•** 2 luzes intermitentes: Erro ou disco não legível.
- **•** Outras animações de luz: tais como a iniciar, a ler disco, pausa, parar, avançar para seguinte/anterior, avançar/retroceder na reprodução e a ejectar o disco.

### **Opções de vídeo, áudio e imagem**

Estão disponíveis mais opções para a reprodução de vídeo ou imagens de um disco ou dispositivo de armazenamento USB.

### **Opções de vídeo**

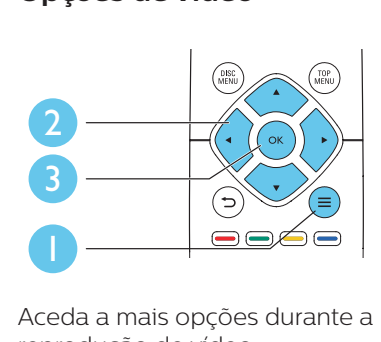

Aceda a mais opções durante a reprodução de vídeo.

- **•** [Idioma áudio]: Seleccionar um idioma de áudio.
- **•** [Idioma legendas]: Seleccionar um idioma de legendas.
- **•** [Ajuste de legendas]: Alterar a posição das legendas no ecrã. Prima  $\blacktriangle \blacktriangledown$  para alterar a posição das legendas.
- **•** [Info]: Apresentar as informações de reprodução.
- **•** [Conjunto de caracteres]: Seleccionar um conjunto de caracteres que suporta as legendas do vídeo DivX (apenas para vídeos DivX).
- **•** [Pesquisa por tempo]: Avançar para um tempo específico através dos botões numéricos no telecomando.
- **•** [2.º idioma de áudio]: Seleccionar o segundo idioma de áudio (apenas para discos Blu-ray que suportam BonusView).
- **•** [2.º idioma de legendas]: Seleccionar o segundo idioma de legendas (apenas para discos Bluray que suportam BonusView).
- **[Títulos]**: Seleccionar um título.
- **•** [Capítulos]: Seleccionar um capítulo.
- **•** [Lista de ângulos]: Seleccionar um ângulo de câmara.
- **•** [Menus]: Apresentar um menu do disco.
- **•** [Selecção PIP]: Apresentar uma janela Picture-in-Picture (apenas para discos Blu-ray que suportam BonusView).
- **•** [Zoom]: Aumentar zoom de uma imagem de vídeo. Premir <> seleccionar um factor de zoom.
- **•** [Repetir]: Repetir um capítulo ou título.
- **[Repetir A-B]:** Marcar dois pontos dentro de um capítulo para repetição da reprodução ou desligar o modo de repetição.
- **•** [Definições da imagem]: Seleccionar uma predefinição de cor.

### Nota

• As opções de vídeo disponíveis dependem da fonte de vídeo.

### **Opções de imagem**

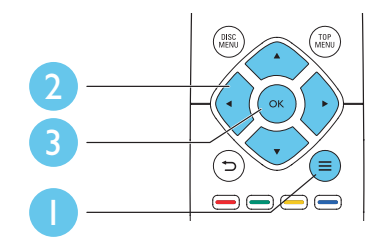

Aceda a mais opções durante a apresentação de diapositivos.

- **•** [Rodar +90]: Rodar uma imagem 90 graus para a direita.
- **•** [Rodar -90]: Rodar uma imagem 90 graus para a esquerda.
- **•** [Zoom]: fazer zoom numa imagem. Premir <**>** para seleccionar um factor de zoom.
- **•** [Info]: Apresentar informações da imagem.
- <span id="page-16-0"></span>**•** [Duração/diapositivo]: Definir um intervalo de visualização para uma apresentação de diapositivos.
- **•** [Animação de diapositivos]: Seleccionar um efeito de transição para uma apresentação de diapositivos.
- **•** [Definições da imagem]: Seleccionar uma predefinição de cor.
- **•** [Repetir]: Repetir uma pasta seleccionada.

### **Opções de áudio**

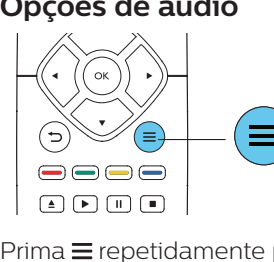

 $P$ rima  $\equiv$  repetidamente para navegar pelas seguintes opções.

- **•** Repetir a faixa actual.
- **•** Repetir todas as faixas do disco ou da pasta.
- **•** Reproduzir faixas de áudio em modo aleatório.
- **•** Desligar o modo de repetição.

### **Vídeos DivX**

Pode reproduzir vídeos DivX de um disco ou de um dispositivo de armazenamento USB.

#### Código VOD para DivX

- **•** Antes de comprar vídeos DivX e de os reproduzir neste leitor, registe o leitor em www.divx.com utilizando o código DivX VOD.
- **•** Para apresentar o código DivX VOD: prima  $\hat{\mathbf{a}}$  e seleccione **[Configuração]** > [Avançada] > [Código DivX® VOD].

#### Legendas de DivX

- **•** Prima SUBTITLE para seleccionar um idioma.
- **•** Se as legendas não forem apresentadas correctamente, altere para o conjunto de caracteres que suporta as legendas de DivX. Seleccione um conjunto de  $c$ aracteres: prima $\equiv$ e seleccione [Conjunto de caracteres].

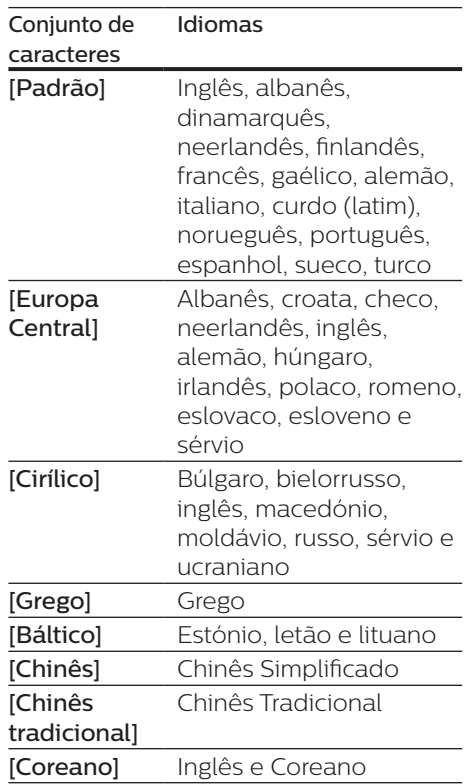

#### <span id="page-17-0"></span>Nota

- Para utilizar as legendas, assegure-se de que o ficheiro de legendas tem o mesmo nome do que o ficheiro de vídeo DivX. Por exemplo, se o ficheiro de vídeo DivX tiver o nome "movie.avi", guarde o ficheiro de legendas como "movie.srt" ou "movie.sub".
- Este leitor pode reproduzir ficheiros de legendas nos seguintes formatos: .srt, .sub, .txt, .ssa e .smi.

### **Reproduzir uma apresentação de diapositivos musical**

Reproduza música e imagens simultaneamente para criar uma apresentação de diapositivos musical.

- $1$  A partir de um disco ou dispositivo de armazenamento USB conectado, reproduza um ficheiro de música.
- **2** Prima  $\rightarrow$  e avance para a pasta de imagens.
- 3 Seleccione uma imagem do mesmo disco ou USB e prima OK para iniciar a apresentação de diapositivos.
- $4$  Prima para parar a apresentação de diapositivos.
- $5$  Prima novamente para parar a reprodução de música.

### **Auto play**

Este leitor pode reproduzir automaticamente um disco ou um ficheiro de vídeo.

### **Reprodução automática de disco**

Quando este leitor é ligado, o disco é reproduzido automaticamente.

- 1 Prima  $\bigstar$  (Início).
- 2 Seleccione [Configuração] e, em seguida, prima OK.
- 3 Seleccione [Preferências]<sup>&</sup>gt; [Reprod. automática disco]> [Ligar].
	- **•** A funcionalidade está activada.
	- **•** Para desactivar a função, seleccione **[Desligar**]. O disco não será reproduzido automaticamente.

### **Reprodução automática de vídeos em sequência**

Se dois ou mais ficheiros de vídeo estiverem disponíveis na mesma pasta de um dispositivo de armazenamento USB, o ficheiro de vídeo seguinte será reproduzido automaticamente depois do vídeo terminar.

- 1 Prima  $\bigstar$  (Início).
- 2 Seleccione **[Configuração]** e, em seguida, prima OK.
- 3 Seleccione [Preferências]<sup>&</sup>gt; [Reprod. autom. vários vídeos]> [Ligar].
	- **•** A funcionalidade está activada.
	- **•** Para desactivar a função, seleccione [Desligar]. O ficheiro de vídeo seguinte não será reproduzido automaticamente depois de terminar um vídeo na mesma pasta.

### <span id="page-18-0"></span>**BonusView em Blu-ray**

Veja o conteúdo especial (como comentários) numa pequena janela no ecrã.

Esta funcionalidade só pode ser utilizada em discos Blu-ray compatíveis com BonusView (também conhecido como imagem na imagem).

- 1 Durante a reprodução, prima $\equiv$ » O menu de opções é apresentado.
- 2 Seleccione [Selecção PIP] > [PIP] e prima OK.
	- » As opções PIP [1]/[2] dependem dos conteúdos de vídeo.
	- » A janela de vídeo secundária é apresentada.
- 3 Seleccione [2.º idioma de áudio] ou [2.º idioma de legendas] e prima OK.

### **BD-Live em Blu-ray**

Aceda a serviços online exclusivos, como trailers de filmes, jogos, toques e outros conteúdos de bónus. Esta funcionalidade é só aplicável a discos Blu-ray com BD-Live.

- 1 Prepare a ligação de Internet e configure uma rede (consulte "Configurar uma rede").
- 2 Ligue um dispositivo de armazenamento USB ao  $conector \leftarrow (USB)$  neste leitor.
	- **•** É utilizado um dispositivo de armazenamento USB para armazenar o conteúdo BD-Live transferido.
	- **•** Para eliminar o BD-Live transferido anteriormente para o dispositivo de armazenamento USB para libertar memória, prima  $\bigstar$  e seleccione

### [Configuração] > [Avançada] > [Limpar memória].

3 Reproduza um disco com BD-Live.

- 4 No menu do disco, seleccione o ícone de BD-Live e prima OK.
	- » A função BD-Live começa a transferência. O tempo de carregamento depende do disco e da sua ligação de Internet.
- 5 Na interface de BD-Live, seleccione um item para aceder.

### Nota

- Os serviços BD-Live variam dependendo dos discos e dos países.
- Quando utiliza a função BD-Live, o fornecedor de conteúdos acede aos dados do disco e do leitor.
- Utilize um dispositivo de armazenamento USB com 1 GB, no mínimo, de espaço livre para guardar os ficheiros transferidos.

### **Reproduzir um vídeo Blu-ray 3D**

### O que necessita

- **•** Um televisor compatível com 3D
- **•** Este leitor é ligado ao televisor via HDMI
- **•** Óculos 3D compatíveis com o televisor
- **•** Disco Blu-ray 3D
- 1 Assegure-se de que a apresentação 3D está activada: prima  $\bigoplus$  e seleccione [Configuração] > [Vídeo] > [Ver vídeo em 3D] > [Automático].
- Reproduza um vídeo Blu-ray 3D.
- 3 Coloque os óculos 3D para efeitos 3D.
	- **•** Para desligar a apresentação 3D, prima  $\bigstar$  e seleccione [Configuração] > [Vídeo] > [Ver vídeo em 3D] > [Desligar].

### <span id="page-19-0"></span>**Configurar uma rede**

Ligue este leitor à Internet para aceder aos seguintes serviços:

- **•** BD-Live: aceda a funcionalidades online de bónus (aplicável a discos Blu-ray com BD-Live).
- $1$  Ligue este leitor à Internet através de uma ligação com fios (Ethernet).
	- **•** Ligue um cabo de rede (não fornecido) à porta LAN no painel posterior deste leitor.

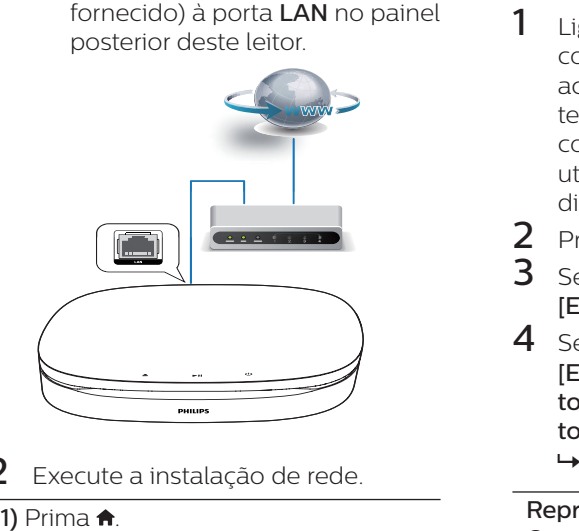

- 2 Execute a instalação de rede.
	-

2) Seleccione [Configuração] e prima OK.

- 3) Seleccione [Rede] > [Instalação de redel e prima OK.
- 4) Siga as instruções no ecrã do televisor para completar a instalação.

### Atenção

• Antes de ligar a uma rede, familiarize-se com o router de rede e os princípios da ligação em rede. Caso seja necessário, leia a documentação que acompanha os componentes de rede. A Philips não se responsabiliza por dados perdidos, danificados ou corrompidos.

### **Utilizar Philips Easylink**

Este leitor suporta o sistema Philips EasyLink, o qual utiliza o protocolo HDMI CEC (Consumer Electronics Control). Os dispositivos compatíveis com EasyLink ligados através de HDMI podem ser controlados com um só telecomando. A Philips não garante uma interoperabilidade 100% eficaz com todos os dispositivos HDMI CEC.

- $1$  Ligue os dispositivos compatíveis com HDMI CEC através de HDMI e active as operações HDMI CEC no televisor e nos outros dispositivos conectados (consulte o manual do utilizador do televisor ou de outros dispositivos para mais detalhes).
- 2 Prima $\bigstar$ .
- 3 Seleccione [Configuração]<sup>&</sup>gt; [EasyLink].
- 4 Seleccione [Ligar] entre as opções: [EasyLink], [Reprodução com um toque] e [Modo de espera com um toque].
	- » A função EasyLink está ligada.

### Reprodução com um toque

Quando há um disco de vídeo dentro do compartimento do disco,  $prime$   $\blacktriangleright$  para activar o televisor que se encontra no modo de espera e para reproduzir um disco, em seguida.

Modo de espera com um toque Quando um dispositivo ligado (por exemplo, um televisor) é colocado em modo de espera com o seu próprio telecomando, este leitor também é colocado em modo de espera automaticamente.

## <span id="page-20-0"></span>**2 Alterar as definições**

Esta secção ajuda-o a alterar as definições deste leitor.

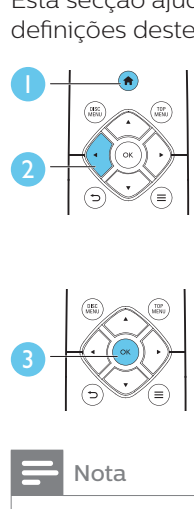

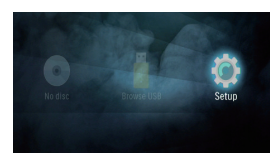

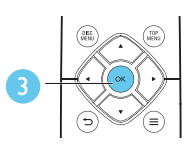

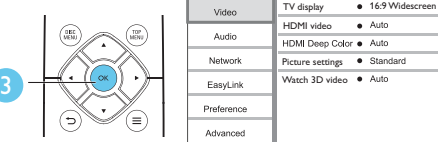

#### Nota

- Não é possível alterar uma opção de menu que esteja a cinzento.
- Para regressar ao menu anterior, prima  $\blacktriangleright$ . Para sair do menu, prima  $\biguparrow$ .

### **Imagem**

- 1 Prima $\bullet$
- 2 Seleccione [Configuração] > [Vídeo] para aceder às opcões de configuração de vídeo.
- **•** [Ecrã do televisor]: Seleccionar um formato de apresentação de imagens para se ajustar ao ecrã do televisor.
- **•** [Vídeo HDMI]: Seleccionar uma resolução de vídeo HDMI.
- **FHDMI Deep ColorI: Apresentar** cores com mais sombras e tons quando o conteúdo de vídeo é gravado em Deep

Color e o televisor suporta esta funcionalidade.

- **•** [Definições da imagem]: Seleccionar uma predefinição de cor.
- **•** [Ver vídeo em 3D]: Definir a apresentação para 3D ou 2D ao reproduzir um disco Blu-ray 3D. O leitor tem de ser ligado a um televisor 3D através de HDMI.

### Nota

• Se alterar uma definição, certifique-se de que o televisor suporta a nova definição.

### **Som**

- 1 Prima  $\triangle$
- 2 Seleccione [Configuração] > [Áudio] para aceder às opções de configuração de áudio.
- **•** [Modo nocturno]: Seleccionar o som baixo ou o som dinâmico total. O modo nocturno diminui o volume do som elevado e aumenta o volume do som suave (como a voz).
- **•** [Áudio HDMI]: Definir um formato de áudio HDMI quando este leitor é ligado através de HDMI.

### Nota

• O modo nocturno está disponível apenas para discos DVD e Blu-ray codificados com Dolby® TrueHD/Dolby® Digital Plus.

### **Rede (instalação, estado...)**

### 1 Prima  $\triangle$

2 Seleccione [Configuração] > [Rede] para aceder às opções de configuração da rede.

- <span id="page-21-0"></span>**•** [Instalação de rede]: Iniciar uma instalação com fios para que a rede funcione.
- **•** [Ver as definições de rede]: Apresentar o estado actual da rede.

### **Preferências (idiomas, controlo parental...)**

### 1 Prima $\bigstar$

- 2 Seleccione [Configuração] > [Prefer.] para aceder às opções de configuração das preferências.
- **•** [Idioma de menu]: Seleccionar um idioma de menu para apresentação no ecrã.
- **•** [Áudio]: Seleccionar um idioma de áudio para vídeo.
- **•** [Legendas]: Seleccionar um idioma de legendas para vídeo.
- **•** [Menu Disco]: Seleccionar um idioma do menu para um disco de vídeo.
- **•** [Controlo parental]: Restringir o acesso a discos codificados com classificações. Introduzir "0000" para aceder às opções de restrição. Para reproduzir todos os discos independentemente da classificação, seleccione o nível "8".
- **•** [Protecção de ecrã]: Activar ou desactivar o modo de protecção de ecrã. Se estiver activado, o ecrã entra no modo de inactividade depois de 10 minutos sem executar funções (por exemplo, no modo de pausa ou de paragem).
- **•** [Ajuste automático de legendas]: Activar ou desactivar o ajuste de legendas. Se activado, a posição das legendas é alterada automaticamente para se adaptar ao ecrã do televisor (esta funcionalidade funciona apenas com alguns televisores Philips).
- **•** [Alterar palavra-passe]: Definir ou alterar uma palavra-passe para reproduzir um disco com restrições. Introduza "0000" se não tiver uma palavra-passe ou caso se tenha esquecido da sua palavra-passe.
- **•** [Modo de espera automático]: Activar ou desactivar o modo de espera automático. Se estiver activado, o leitor muda para o modo de espera após 18 minutos de inactividade (por exemplo, no modo de pausa ou paragem).
- **•** [Activação rápida]: Ligar ou desligar a activação mais rápida do leitor quando este se encontra no modo de espera. Se a activação rápida for desligada, é consumida menos energia no modo de espera.
- **•** [VCD PBC]: Apresentar ou avançar o menu de conteúdos de VCD e SVCD.
- **•** [Reprod. automática disco]: Activar ou desactivar a reprodução automática de disco após ligação.
- **•** [Reprod. autom. vários vídeos]: Activar ou desactivar a reprodução sequencial de vídeos a partir do USB.

### Nota

- Se o seu idioma preferido não estiver disponível para idioma de disco, de áudio ou de legenda, pode seleccionar [Outros] nas opções de menu e introduzir o código de idioma de 4 dígitos que pode consultar no final deste manual do utilizador.
- Se seleccionar um idioma que não esteja disponível num disco, este leitor utiliza o idioma padrão do disco.

### <span id="page-22-0"></span>**Opções avançadas (limpar memória...)**

### 1 Prima $\triangle$

- 2 Seleccione [Configuração] > [Avançada] para aceder às opções de configuração avançadas.
- **•** [Segurança BD-Live]: Restringir ou permitir o acesso a BD-Live (só para discos não-comerciais de BD-Live criados por utilizadores).
- **•** [Modo de conversão]: Controlar a saída de áudio estéreo de 2 canais.
- **•** [Actualização de software]: Actualizar o software através de um dispositivo de armazenamento USB.
- **•** [Limpar memória]: Apagar a transferência anterior de BD-Live do dispositivo de armazenamento USB. Uma pasta "BUDA" é criada automaticamente para armazenar a transferência BD-Live.
- **•** [Código DivX® VOD]: Apresentar o código de registo ou de anulação de registo DivX® para este leitor.
- **•** [Informação da versão]: Apresentar a versão de software deste leitor.
- **IRepor predefinições**]: Repor as predefinições de fábrica deste leitor, excepto a palavra-passe e o nível de controlo parental.

### Nota

- Não pode restringir o acesso à Internet em discos Blu-ray comerciais.
- Antes de comprar vídeos DivX e de os reproduzir neste leitor, registe este leitor em www.divx.com com o código DivX VOD.

## **3 Actualização de software**

Antes de actualizar o software deste leitor, verifique a versão de software actual:

**Prima**  $\bigwedge$  **e seleccione [Configuração]** > [Avançada] > [Informação da versão], em seguida, prima OK.

### **Actualizar através de USB**

- $1$  Procure a versão mais recente do software em www.philips.com/support.
	- **•** Procure o seu modelo e clique em "Software e Controladores".
- 2 Transfira o software para um dispositivo de armazenamento USB.
	- $\Omega$  Descomprima o ficheiro transferido e assegure-se de que a pasta descomprimida tem o nome "UPG".
	- b Coloque a pasta "UPG" no directório raiz.
- 3 Ligue o dispositivo de armazenamento USB ao conector  $\leftarrow$  (USB) neste leitor.
- 4 Prima  $\bullet$  e seleccione [Configuração].
- 5 Seleccione [Avançada] > [Actualização de software]> [USB].
	- » Se for detectado um suporte de actualização, é-lhe solicitado que inicie a actualização.
- <span id="page-23-0"></span>6 Siga as instruções apresentadas no ecrã do televisor para actualizar o software.
	- » Quando a actualização estiver concluída, este leitor desligase automaticamente e volta a ligar-se.

#### Atenção

• Não desligue a alimentação nem retire o dispositivo USB de armazenamento enquanto a actualização do software estiver em curso, pois pode danificar este leitor.

## **4 Posicionamento opcional**

O design deste produto permite-lhe posicionar o produto das seguintes formas:

- **•** Posicionamento horizontal sobre a mesa.
- **•** Posicionamento vertical sobre a mesa.
- **•** Montagem na parede

Pode simplesmente colocar este produto na horizontal sobre a mesa.

### **Posicionamento vertical**

Pode colocar este produto na vertical sobre a mesa. Na secção do guia de início rápido neste manual do utilizador, pode consultar ilustrações de posicionamento.

- 1) Monte os suportes fornecidos.
- 2) Fixe o suporte montado a este produto.

### **Montagem na parede**

### Note

- Antes de montar na parede, assegure-se de que esta pode suportar o peso deste produto.
- Para a montagem na parede, este produto deve ser fixo firmemente à parede de acordo com as instruções de instalação. Uma montagem imprópria na parede pode resultar em acidentes, ferimentos ou danos. Se tiver alguma questão, contacte o Apoio ao Cliente no seu país.

<span id="page-24-0"></span>Pode montar este produto na parede. Na secção do guia de início rápido neste manual do utilizador, pode consultar ilustrações de posicionamento.

- 1) Fixe o suporte fornecido a este produto.
- 2) Faça dois furos na parede e, em seguida, fixe as buchas e os parafusos nos furos.
- 3) Pendure este produto na parede.

## **5 Especificações do produto**

#### Nota

• As especificações e o design estão sujeitos a alterações sem aviso prévio.

### **Código da região**

Este leitor pode reproduzir discos com os seguintes códigos de região.

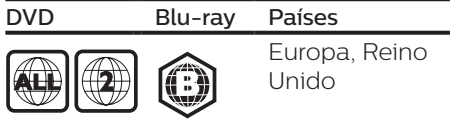

### **Formatos multimédia**

- **•** BD de vídeo, BD 3D
- **•** DVD de vídeo, DVD+R/+RW, DVD-R/-RW, DVD+R/-R DL (Dual Layer)
- **•** VCD/SVCD
- **•** CD de áudio, CD-R/CD-RW, multimédia MP3, multimédia WMA, ficheiros JPEG
- **•** Multimédia DivX (Ultra)/DivX Plus HD, multimédia MKV
- **•** Dispositivo USB de armazenamento

### **Formatos de ficheiro**

- **•** Áudio:
	- **•** .aac, .mka, .mp3, .wma, .wav, .m4a, .flac, .ogg
- **•** Vídeo:
	- **•** .avi, .divx, .mp4, .m4v, .ts, .mov, .mkv, .m2ts, .mpg, .mpeg, .3gp
- **•** Imagem: .jpg, .jpeg, .gif, .png

### **Formatos de áudio**

Este produto é compatível com os seguintes ficheiros de áudio.

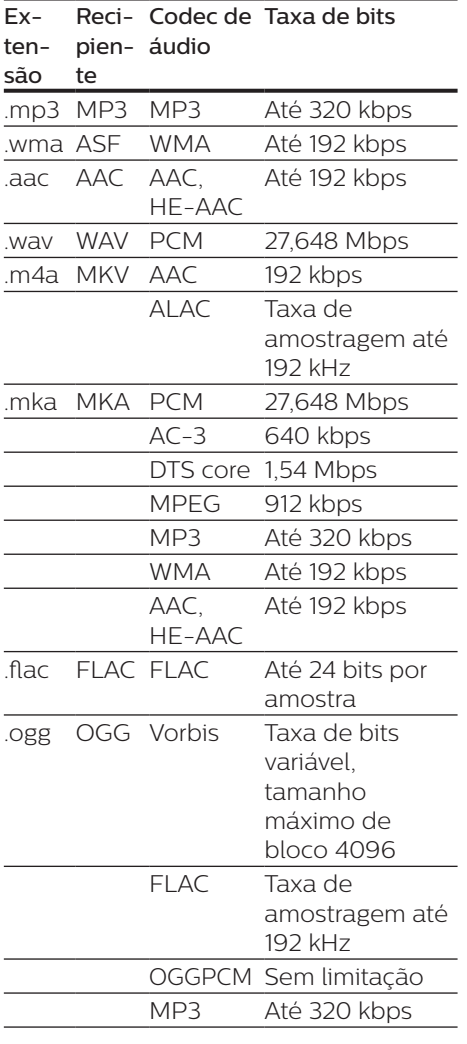

**•** Taxa de fotogramas: 6~ 30 fotogramas por segundo.

#### Ficheiros .avi em recipiente AVI (ou ficheiros .ts em recipiente TS)

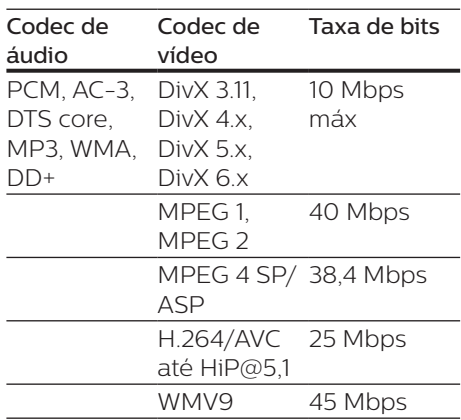

#### Ficheiros .divx em recipiente AVI

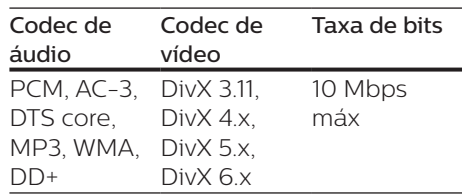

Ficheiros .mp4 ou .m4v em recipiente MP4

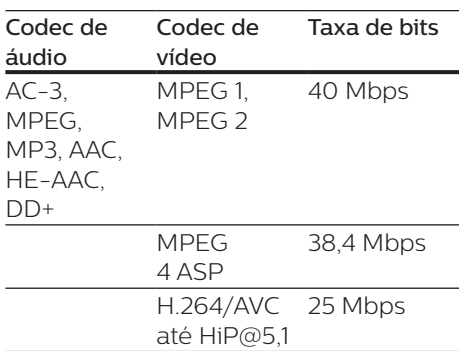

### **Formatos de vídeo**

Se tiver um televisor de alta definição, este produto permite-lhe reproduzir os seus ficheiros de vídeo com:

**•** Resolução: 1920 x 1080 pixéis a

#### ficheiros .mov em recipiente MOV

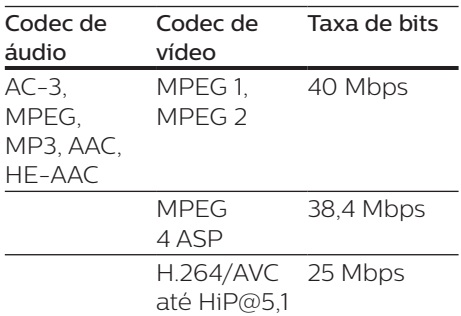

#### Ficheiros .mkv em recipiente MKV

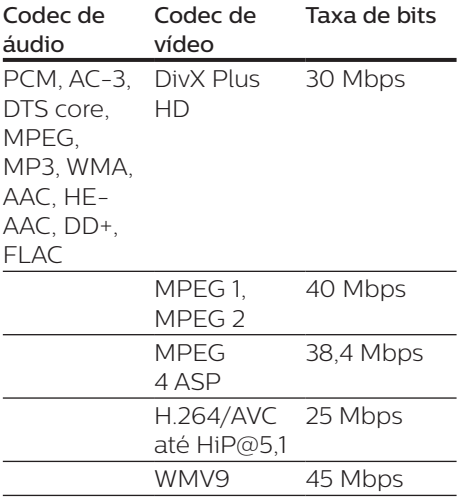

#### ficheiros .m2ts em recipiente MKV

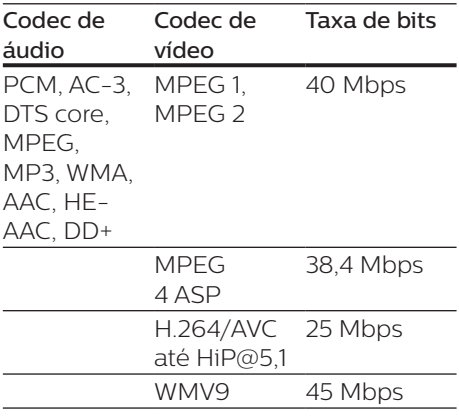

#### Ficheiros .mpg e .mpeg em recipiente PS

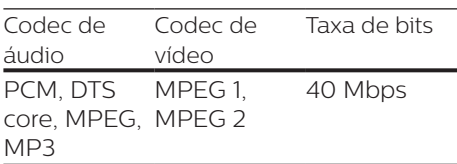

#### ficheiros .3gp em recipiente 3GP

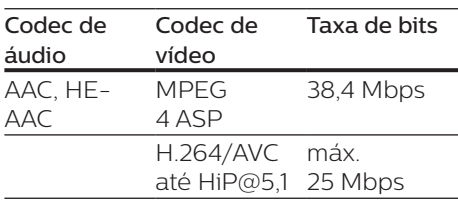

### **Vídeo**

- **•** Sistema de sinais: PAL / NTSC
- **•** Saída HDMI: 480i/576i, 480p/576p, 720p, 1080i, 1080p, 1080p/24 Hz

### **Áudio**

- **•** Saída HDMI
- **•** Frequência de amostragem:
	- **•** MP3: 32 kHz, 44,1 kHz, 48 kHz
	- **•** WMA: 44,1 kHz, 48 kHz
- **•** Taxa de bits constante:
	- **•** MP3: 112 kbps 320 kbps
	- **•** WMA: 48 kpbs 192 kpbs

### **USB**

- **•** Compatibilidade: USB (2.0) de alta velocidade
- **•** Compatibilidade de classe: Classe de armazenamento em massa USB
- **•** Sistema de ficheiros: FAT16, FAT32
- **Porta USB: 5 V == 500 mA**
- **•** Suporte de HDD (um disco rígido externo): poderá ser necessária uma fonte de energia externa.

### **Unidade principal**

- Fonte de alimentação:
	- **•** Modelo (transformador de CA da marca Philips): NU010A120080
	- **•** Entrada: 100-240 V~, 50/60 Hz,  $0.2 A$
	- Saída:  $12 \text{ V} = 0.8 \text{ A}$
- **•** Consumo de energia no modo de  $\text{e}$ spera: < 0.5 W
- **•** Dimensões (L x A x P): 210 x 52,5 x 210 (mm)
- **•** Peso líquido: 0,75 kg

#### Temperatura e humidade de funcionamento

**•** 0 °C a 45 °C, 5% a 90% de humidade para todos os climas.

#### Temperatura e humidade de armazenamento

**•** -40 °C a 70 °C, 5% a 95%

### **Acessórios**

- **•** Telecomando e pilhas
- **•** Guia de Início Rápido
- **•** CD-ROM com manual do utilizador em vários idiomas (apenas Europa Continental)
- **•** 2 suportes e 2 parafusos

### **Laser**

- **•** Tipo de laser (díodo): AlGaInN (BD), AlGaInP (DVD/CD)
- **•** Comprimento de onda: 398 nm a 413 nm (BD), 645 nm a 664 nm (DVD), 770 nm a 800 nm (CD)
- **•** Potência de saída: 1,7 mW (BD), 0,19 mW (DVD), 0,25 mW (CD)

### **Informações sobre o modo de espera**

- **•** Se o produto permanecer inactivo durante 18 minutos, este muda automaticamente para o modo de espera ou para o modo de espera ligado à rede.
- **•** O consumo de energia em modo de espera ou no modo de espera ligado à rede é inferior a 0,5 W.

## <span id="page-28-0"></span>**6 Resolução de problemas**

### Atenção

• Risco de choque eléctrico. Nunca remova o revestimento do leitor.

Para evitar que a garantia se torne inválida, nunca tente reparar o leitor. Se tiver problemas ao utilizar o leitor, verifique os seguintes pontos antes de solicitar assistência. Se o problema persistir, registe o seu leitor e obtenha assistência em www.philips.com/support. Se contactar a Philips, terá de fornecer os números de modelo e de série deste aparelho. Os números de modelo e de série encontram-se na parte posterior do leitor. Anote os números aqui: N.º de modelo  $\blacksquare$ N.º de série \_\_\_\_\_\_\_\_\_\_\_\_

### **Unidade principal**

#### Os botões neste leitor não funcionam.

**•** Desligue este leitor da fonte de alimentação durante alguns minutos e volte a ligá-lo.

### **Imagem**

#### Sem imagem.

**•** Certifique-se de que o televisor está ligado à entrada correcta da fonte para este leitor.

#### Não há imagem na ligação HDMI.

- **•** Certifique-se de que o cabo HDMI não está danificado. Se este estiver danificado, substitua-o por um cabo HDMI novo.
- No telecomando, prima  $\hat{r}$  e prima "731" (botões numéricos) para

recuperar a apresentação da imagem. Ou aguarde 10 segundos pela recuperação automática.

**•** Se o leitor estiver ligado a um dispositivo de apresentação não autorizado com um cabo HDMI, os sinais de áudio e vídeo podem não ser emitidos.

#### O disco não é reproduzido com vídeo de alta definição.

- **•** Certifique-se de que o disco contém vídeo de alta definição.
- **•** Certifique-se de que o televisor é compatível com vídeo de alta definição.

### **Som**

#### Não há som com ligação HDMI.

**•** Poderá não ouvir som da saída HDMI se o dispositivo ligado não for compatível com HDCP ou se for compatível apenas com DVI.

#### Sem saída de áudio secundário para a funcionalidade Picture-in-Picture.

**•** Quando [Bitstream] está seleccionado no menu [Áudio HDMI], tanto o som interactivo como o som secundário para a funcionalidade Picture-in-Picture estão silenciados. Anule a selecção de [Bitstream].

### **Reprodução**

#### Não é possível reproduzir um disco.

- **•** Limpe o disco.
- **•** Assegure-se de que o disco está carregado correctamente.
- **•** Assegure-se de que este leitor suporta o disco. Consulte "Especificações".
- **•** Certifique-se de que este leitor é compatível com o código de região do DVD ou BD.

**•** Para DVD±RW ou DVD±R, certifique-se de que o disco foi finalizado.

#### Não é possível reproduzir ficheiros de vídeo DivX.

- Certifique-se de que o ficheiro de vídeo DivX está completo.
- Assegure-se de que a extensão do nome do ficheiro de vídeo está correcta.

#### As legendas DivX não são apresentadas correctamente.

- Assegure-se de que o ficheiro de legendas tem o mesmo nome do que o ficheiro de vídeo DivX.
- Assegure-se de que o ficheiro de legendas tem um nome de extensão suportado por este leitor (.srt, .sub, .txt, .ssa ou .smi).

#### Não é possível ler os conteúdos de um dispositivo de armazenamento USB ligado.

- Certifique-se de que o formato do dispositivo de armazenamento USB é compatível com este leitor.
- Assegure-se de que o sistema de ficheiros no dispositivo de armazenamento USB é suportado por este leitor.
- Para um HDD USB (um disco rígido externo), poderá ser necessária uma fonte de energia externa.

#### O sinal "Nenhuma introdução" ou "x" é apresentado no televisor.

• A operação não é possível.

### A funcionalidade EasyLink não funciona.

**•** Assegure-se de que este leitor está ligado ao televisor com EasyLink da marca Philips e de que a opção de EasyLink está activada (consulte "Utilizar o seu leitor de discos Blu-ray/DVD"> "Utilizar Philips EasyLink").

### Não é possível aceder às funções BD-Live.

- **•** Assegure-se de que este leitor está ligado à rede (consulte "Utilizar o seu leitor de discos Blu-ray/DVD"> "Configurar uma rede").
- **•** Assegure-se de que a instalação de rede está concluída (consulte "Utilizar o seu leitor de discos Bluray/DVD"> "Configurar uma rede").
- **•** Assegure-se de que o disco Blu-ray suporta as funções BD-Live.
- **•** Limpe o armazenamento da memória (consulte "Alterar definições" > "Opções avançadas (segurança BD-Live, limpar memória...)").

### **Rede**

#### Rede não encontrada ou com interferência.

- **•** Assegure-se de que a rede está ligada correctamente (consulte "Utilizar o seu leitor de discos Bluray/DVD" > "Configurar uma rede").
- **•** Assegure-se de que a instalação de rede está concluída (consulte "Utilizar o seu leitor de discos Bluray/DVD"> "Configurar uma rede").
- **•** Verifique a ligação do router (consulte o manual do utilizador do router).

### A velocidade de Internet é lenta.

**•** Precisa de uma ligação à Internet de alta velocidade para o seu router.

### **Vídeos 3D**

#### Não é possível ver os efeitos 3D

- **•** Assegure-se de que a apresentação 3D está activada (consulte "Utilizar o seu leitor de discos Blu-ray/ DVD" > "Reproduzir um vídeo Blu-ray 3D").
- **•** Assegure-se de que o disco que está a ser apresentado é compatível com Blu-ray 3D.
- **•** Assegure-se de que o televisor é compatível com 3D e HDMI e que o modo 3D está definido (consulte o manual do utilizador do televisor).
- **•** Assegure-se de que os óculos 3D estão activados (consulte o manual do utilizador do televisor).

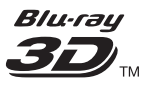

"Blu-ray 3D  $\text{"}$  " and "Blu-ray 3D  $\text{"}$  " logo are trademarks of Blu-ray Disc Association.

### Həmr

HDMI, and HDMI logo and High-Definition Multimedia Interface are trademarks or registered trademarks of HDMI licensing LLC in the United States and other countries.

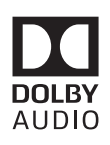

Dolby and the double-D symbol are registered trademarks of Dolby Laboratories.

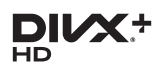

This DivX Certified<sup>®</sup> device has passed rigorous testing to ensure it plays DivX video.

To Play purchased DivX movies, first register your device at vod.divx.com. Find your registration code in the DivX VOD section of your device setup menu. DivX Certified<sup>®</sup> to play DivX<sup>®</sup> and DivX Plus<sup>®</sup> HD (H.264/MKV) video up to 1080p HD, including premium content. DivX®, DivX Certified®, DivX Plus® HD and associated logos are trademarks of DivX, LLC and are used under license.

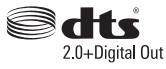

2.0+Digital Out<br>For DTS patents,see http://patents. dts.com. Manufactured under license from DTS Licensing Limited. DTS, the Symbol, & DTS and the Symbol together are registered trademarks, and DTS 2.0+Digital Out is a trademark of DTS, Inc. © DTS, Inc. ALL Rights Reserved.

### BONUSVIEW™

'BD LIVE ™ ' and 'BONUSVIEW ™ ' are trademarks of Blu-ray Disc Association.

# $\frac{1}{\sqrt{2}}$

'DVD Video' is a trademark of DVD Format/Logo Licensing Corporation.

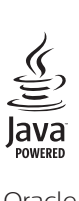

Oracle and Java are registered trademarks of Oracle and/or its affiliates. Other names may be trademarks of their respective owners.

### Language Code

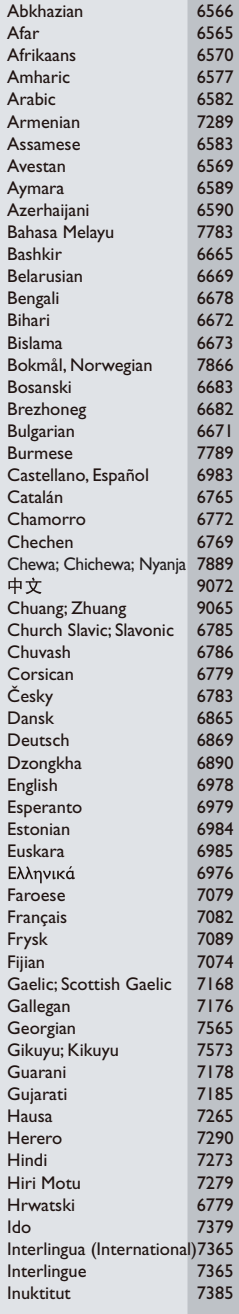

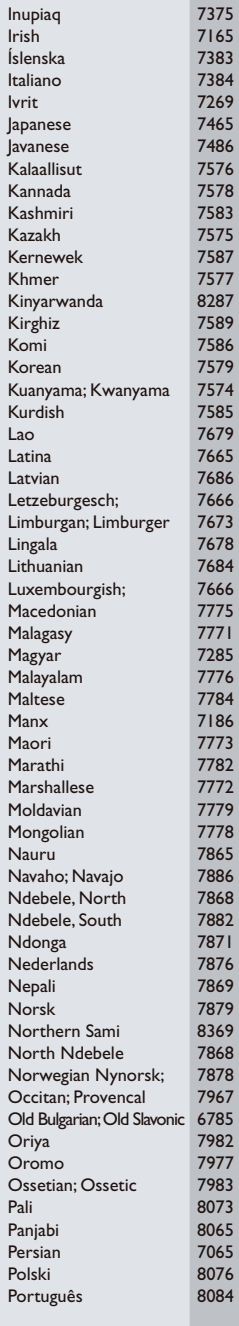

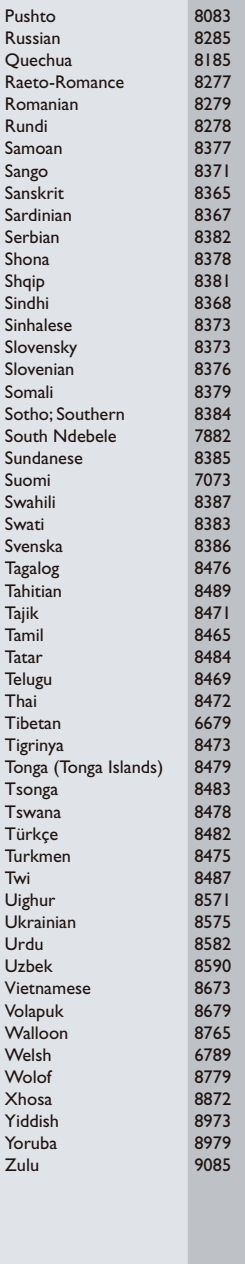

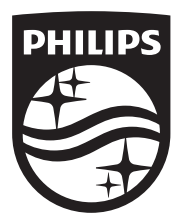

Specifications are subject to change without notice © 2016 Koninklijke Philips N.V. All rights reserved. Trademarks are the property of Koninklijke Philips N.V. or their respective owners.

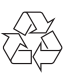

BDP3290B\_12\_UM\_V2.0